**di** Francesco **Petroni**

# **Verso i Nuovi Standard di Grafica per il Mondo IBM**

*Con un certo ritardo sulle previsioni, si sta consolidando un nuovo livello di standard per le maccchine della classe IBM.*

*Per un nuovo standard intendiamo innanzitutto quello costituito dalle novità hardware, che vanno dall'uscita del PC AT, alla definizione dello standard EMS, per le schede di espansione oltre la barriera delle 640 Kbyte, all'affermazione della scheda grafica .avanzata EGA (Enhanced Graphic Adapter).*

*Per ritardo intendiamo /'intervallo di tempo che va dalla disponibilità reale di mercato di un prodotto hardware, e la sua reale utilizzabilità in quanto riconosciuto non soltanto da un software specifico, ma da tutti* i*pacchetti più importanti.*

Si *ha poi l'impressione che l'affermazione del nuovo livello dello standard IBM dipenda ormai anche dalla disponibilità dei compatibili (computer e schede di espansione), che offrono o stesse prestazioni a prezzo più basso, o anche migliori prestazioni (sempre a prezzo più basso) rispetto all'originale cui si riferiscono.*

*In questa rubrica di grafica parleremo della scheda EGA e delle schede compatibili EGA.*

Il PC IBM «nasce» con due differenti schede video, la MDA (Monocrome Display Adapter) e la CGA (Color Graphic. Adapter). Le due schede sono apparentemente alternative, in realtà, poiché le due pagine video sono allocate in porzioni differenti della mappa della memoria, possono convivere, anzi molti prodotti grafici dispongono di installazioni per 'due display.

La CGA dispone a sua volta di tre modalità di lavoro. In modo alfanumerico (8 pagine e 16 colori), in modo grafico colori (320 per 200 pixel e 4 colori), in modo grafico monocromatico (640 per 200 pixel e 2 colori), da settare in dipendenza del monitor e del prodotto software che si sta usando.

Successivamente sono nate due altre

schede, la EGA (Enhanced Graphic Adapter) e la PGA (Professional..) per le quali sono disponibili specifici Monitor, di adeguate caratteristiche, ma di costo elevato.

All'inizio nessun prodotto software, linguaggio o applicativo, riconosceva tali device hardware, se non un Graphic Tool *Kit,* tipo software di sviluppo, destinato cioè agli specialisti sviluppatori di pacchetti, del quale parleremo tra un po'.

Successivamente tutti i pacchetti di software applicativo più diffusi (specificamente grafici o integrati), via via che uscivano nuove release hanno cominciato a riconoscere le nuove schede grafiche, per cui nelle procedure di installazione è possibile opzionare una tra le varie modalità di lavoro dell'E-GA.

Viceversa l'uso in ambiente linguaggio di programmazione (Basic, Pascal, Fortran, ecc.) è ancora legato al Tool Kit che fornisce sia Driver di installazione che librerie di routine richiamabili in compilazione.

Per quanto riguarda il Basic, per utilizzare la scheda EGA come device di output, occorre programmare in Basic Compiler 2.0, e compilare utilizzando la libreria BASVDI.LIB del Tool Kit (ne parleremo tra un po').

Recentemente è uscito in America un nuovo Basic della Microsoft (QuickBasic 2.0) interprete e compilatore, compatibile con il BASICA (nel senso che programmi Basica «girano» sotto QuickBasic), ma in grado di pilotare la EGA, e del quale parleremo appena possibile.

Vediamo ora, un po' più nel dettaglio, quali prestazioni offre la EGA IBM e quali le EGA compatibili, che come detto offrono parecchie possibilità in più.

#### **Modi grafici gestiti dalla EGA**

Emulazione scheda EGA (video memory 16 kbyte)

640 per 200 due colori

320 per 200 quattro colori

Scheda EGA usata su Video Normale (video memory 32 kbyte)

640 per 350 due colori

640 per 200 sedici colori

Scheda EGA usata su Video Avanzato (video memory 256 kbyte) 640 per 350 per 16 colori

Questi sono i modi grafici principali previsti dalla IBM, con la limitazione dovuta al fatto che l'espansione a 256 kbyte è opzionale, e che dalla disponibilità di RAM dipende la possibilità di indirizzare più pagine.

Le EGA compatibili offrono, oltre ai 256 kbyte già installati (ma per usarli in pieno però occorre un video avanzato), anche l'emulazione scheda Hercules, e l'interfaccia parallela per la stampante.

Per quanto riguarda l'aspetto software, ciascun prodotto sia pure solo di tipo grafico, deve poter riconoscere alcune di queste installazioni, o altrimenti (ovviamente) non trae alcun vantaggio dall'esistenza dell'EGA.

La soluzione LOTUS, per il Lotus 2.0 e per il Symphony 1.1, è di un'unica installazione di tipo intermedio, che lavora cioè su 640 per 200, otto colori e con dimensione dei caratteri sufficentemente piccola, in modo che ne entrino in una riga teoricamente 80. Questo in quanto la configurazione di base dell'EGA prevede una video memory di 64 kbyte, e l'uso di un display a colori di tipo normale

In figure I, 2 e 3 mostriamo tre grafici, i primi due con il Lotus 2.0 e il terzo con il Symphony 1.1, realizzati per esemplificare prestazioni ed effetti cromatici raggiungibili.

Il primo è uno sviluppo di funzioni trigonometriche, rappresentate in modalità BARRE. Per circa un centinaio di valori di angolo sono calcolate sei funzioni, le cui BARRE, essendo molto strette, si confondono tra di loro dando un piacevole effetto di sfumatura.

Il secondo rappresenta una famiglia di curve iperboli, viste in modalità XY e con una scala imposta manualmente tra due estremi  $(-6, +6)$  sia per l'asse

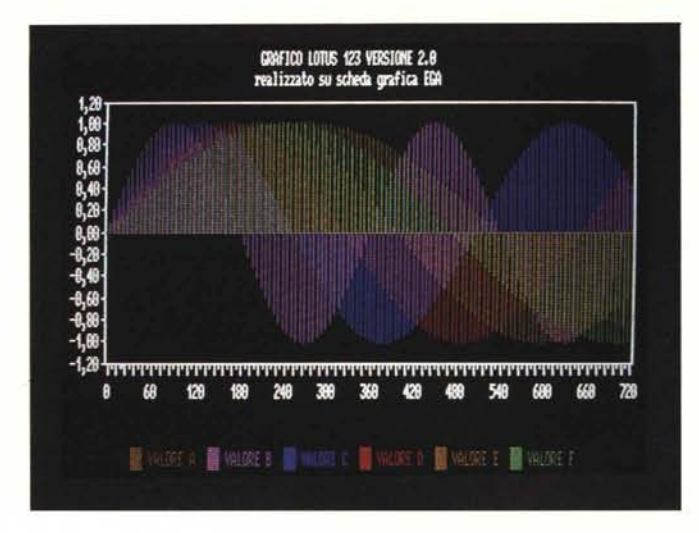

X che per l'asse Y.

Il Lotus 2.0 permette di realizzare anche più grafici su uno stesso foglio, e tali grafici possono essere memorizzati nel suo interno. Ma può essere visualizzato solo un disegno alla volta in quanto tale disegno occupa tutto lo schermo.

Il Symphony utilizza le finestre, per cui è possibile visualizzare anche più di un grafico, ciascuno nella sua finestra. E quanto abbiamo fatto nell'esempio di figura 3, che anzi riproduce, in un'unica videata a due finestre, gli stessi disegni realizzati con il Lotus.

Altri prodotti, di tipo integrati con funzionalità grafiche, che riconoscono l'ambiente EGA sono il Framework 2.0, il Reflex 1.1, ed altri. Via via che ne disporremo ne parleremo.

Passando ai pacchetti specificamente grafici via via che escono nuove versioni di quelli classici, sia nel campo Business (es. Microsoft Chart, Chart Master, PFS Graph, ecc.), sia nel campo Disegno Tecnico (Energraphics, AutoCad, ecc.), sono presenti Driver specifici per scheda EGA.

*Figura l - Grafica con scheda· EGA in Lotus 123. TIpica rappresentazione di più funzioni trigonometriche*, *sualizzate in forma di barre per puri scopi estetici. Aumentando il numero dei valori visua lizza ti. le barre si assol/igliano e si con-*

*fondono.*

 $AC$ 

Nel campo dei Tool di integrazione del DOS e di Interfaccia Grafica verso la macchina,la scheda EGA trova la sua migliore utilizzazione. Essendo infatti la videata grafica il «centro» del prodotto, attorno al quale girano tutte le funzionalità operative, è evidente che si tenda a migliorarne l'aspetto estetico.

Quindi sia il GEM Collection (della Digital Research) che il WINDOWS (della Microsoft) che il Topview (dell'IBM), prevedono alcuni driver di installazione della scheda EGA. In figure 4 e 5 vediamo il GEM, utilizzato graficamente (GEM PAINT).

Analogamente in figure 6 e 7 presentiamo il MICROSOFf WIN-DOWS, che ha comunque un'area di lavoro in bianco e nero, anche se i vari menu appaiono a colori, e il WIN-DOWS DOS EXECUTIVE.

**VDI Virtual Device Interface**

Introduciamo il concetto di Virtual Device Interface. .

Data l'estrema diversità di ambienti hardware possibili nel mondo degli IBM compatibili, si è affermata una nuova tecnica che permette di rendere i vari prodotti software del tutto indipendenti dall'ambito hardware in cui lavorano. E quindi, soprattutto, permette la trasferibilità di qualsiasi file prodotto in un ambiente, in qualsiasi altro ambiente.

In pratica il compito di eseguire la. traduzione, pur sempre necessaria, tra ambienti differenti è affidato alla Virtual Device Interface, che come dice la sigla si comporta da interfaccia software tra filé e ambiente (vedi figura 8).

Una delle funzionalità principali del modulo VDI, che come appare chiaramente dalla figura, si pone tra l'applicativo e la periferica, consiste nell'adattamento delle coordinate dei vari elementi geometrici ai valori premessi in uscita.

Per fare un esempio, rimanendo nel Lotus 2.0, potete tranquillamente realizzare un lavoro, anche di tipo grafico, su una macchina con scheda Hercules, e rivederlo su un portatile, che usa lo schermo grafico monocromatico, o su un video a colori.

Il passaggio tra un ambiente monocromatico e uno a colori o viceveresa, comporta l'ovvia necessità di scegliere tra le opzioni disponibili il colore/monocromo.

Le modalità di definizione dei moduli VDI sono due. O tramite un unico programma di installazione, che produce un unico file di configurazione, che a sua volta provvede a caricare i singoli moduli oppure, direttamente indicando in fase di configurazione

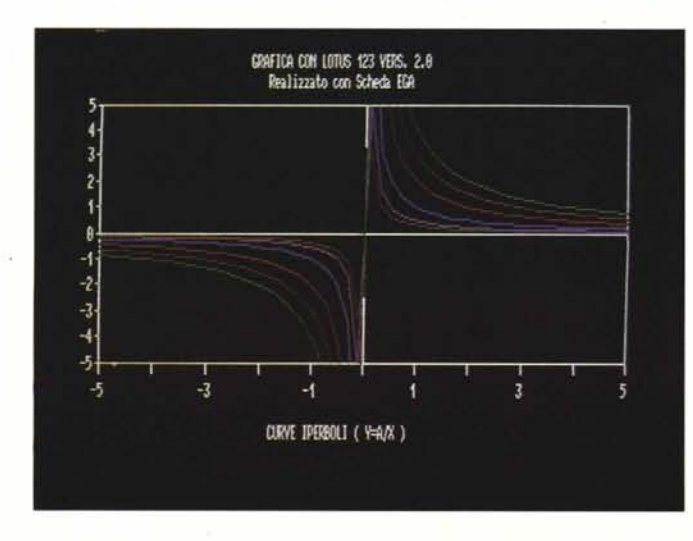

*Figura* 2 - *Grafica con Scheda EGA in Lotus 123. Il secondo esempio è costituito da una famiglia di iperboli visualizzate in modalità XY. In questo caso è stata fissata. in modalità manuale. la scala di riferimento sia nel senso delle X. che in quello delle y.*

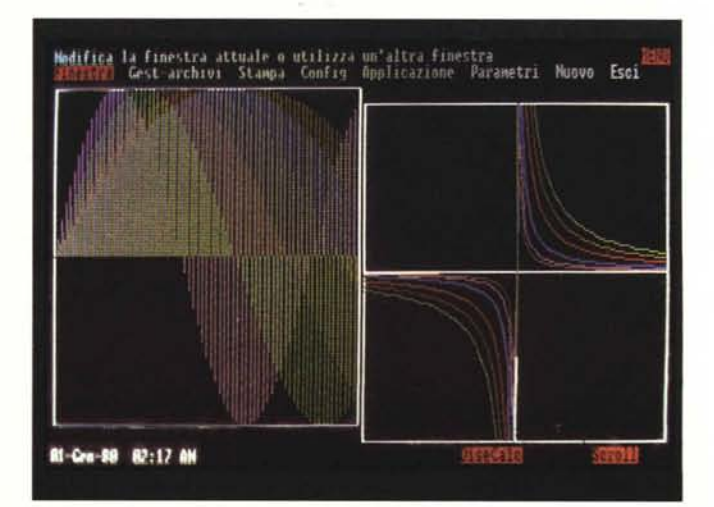

*Figura* 3 - *Grafica con Scheda EGA in Symphony* 1.1. *Anche la nuova versione del Symphony riconosce in fase di installazione la EGA. Nel nostro esempio abbiamo lel/eralmente «caricato» le due aree di lavoro precedenti e le abbiamo inserite in due finestre di una stessa area di lavoro Symphony ...*

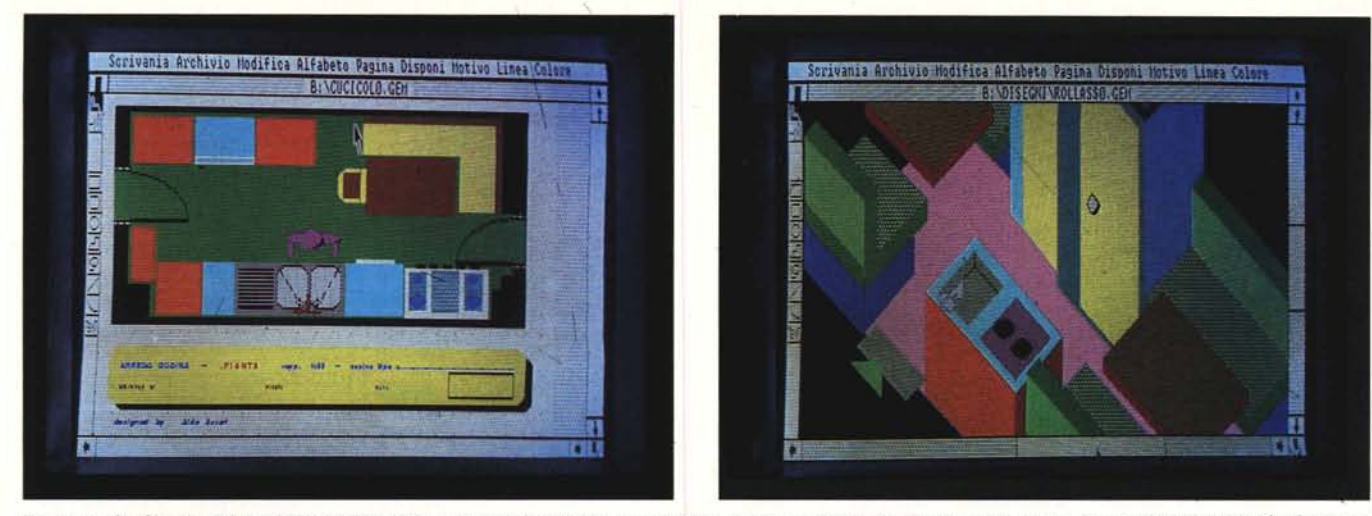

Figura 4 - Grafica con EGA e GEM PAINT. Nel numero 54 di Microcomputer abbiamo provato il GEM Collection, ultimo nato di casa Digital Research, che essendo un prodotto che si basa sulla metafora della scrivania e delle icone sfrutta al massimo le caratteristiche grafiche di una macchina. Figura 5 - Grafica con EGA e GEM PAINT. È sicuramente in questa tipologia di pacchetti che si mettono in evidenza le migliori prestazioni grafiche, sia in termini *di definizione in pixel, che in termini di tavolozza di colori.*

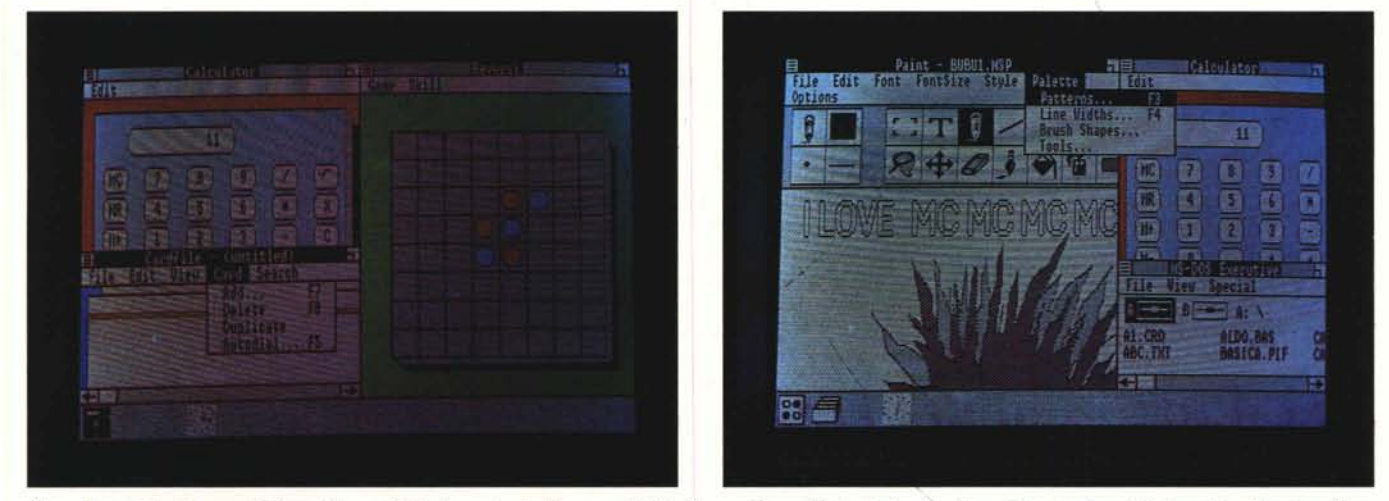

Figure 6 e 7 - Grafica con EGA con Microsoft Windows. Anche il nuovo gioiello di casa Microsoft sfrutta in pieno i nuovi standard grafici, sia nell'ambiente multiap*plicazioni. che in qualche applicativo, sotto Windows, specificamente grafico.*

della macchina (file DOS CON-FIG.SYS) i moduli da caricare.

Data l'estrema varietà delle periferiche in uscita (Display, Stampanti, Plotter, Polaroid Palette) e in entrata (Joystick, Mouse, Digitizer, Lightpen) il numero dei moduli installabili è elevato (ad esempio nel Windows, sono distribuiti su cinque dischetti), e quindi possono nascere problemi di memoria nel caricarne tanti contemporaneamente.

La soluzione sta nel definire i moduli principali come residenti, che occupano in maniera permanente una propria porzione di memoria, e i secondari come «shared», in modo che siano caricati o scaricati a seconda delle necessità.

## **Il Graphic Toolkit**

*Grafica*

Chi lavora con gli applicativi in pra-

tica può tranquillamente ignorare le problematiche nascoste nell'operazione di installazione, in quanto è il programma di installazione stesso che provvede a tutto a seconda delle risposte che dà l'utente alle varie «domande» che gli vengono rivolte.

Ma nel caso che l'utente non trovi l'applicativo adatto alle sue necessità, e quindi voglia confezidnare un proprio pacchetto di grafica, che affront le problematiche VDI, deve usare uno strumento software «di sviluppo», da collegare al linguaggio di programmazione che vuole utilizzare.

In casa IBM tale strumento si chiama IBM Graphic Toolkit, e svolge due differenti funzioni. La prima è quella di installazione eseguibile utilizzando la libreria di Driver in dotazione. La seconda è quella di programmazione vera e propria per cui mette 'a disposizione una serie di potenti comandi grafici, richiama bili dai vari linguaggi tramite dei comandi CALL.

I linguaggi riconosciuti sono Assembler, Pascal, Fortran e Basic Compilato. Per cui per chi proviene dal mondo Mainframe nessuna difficoltà. Chi viene dal mondo dei micro invece si troverà di fronte a due differenti difficoltà. L'uso del compilatore, più macchinoso, in fase di realizzazione del programma, rispetto all'interprete, e all'interno del linguaggio l'uso intenso dei comandi CALL, anche per funzionalità che l'interprete risolve con un piccolo comando (esempio il comando di pulizia schermo). *<sup>f</sup>*

Ricapitolando se si prevede di utilizzare un programma, realizzato con l'18M Grahic Toolkit e utilizzando quindi la tecnica della VDI, all'atto del boot della macchina vanno caricati i vari driver delle device che si vogliono utilizzare. Per ottenere questo si

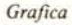

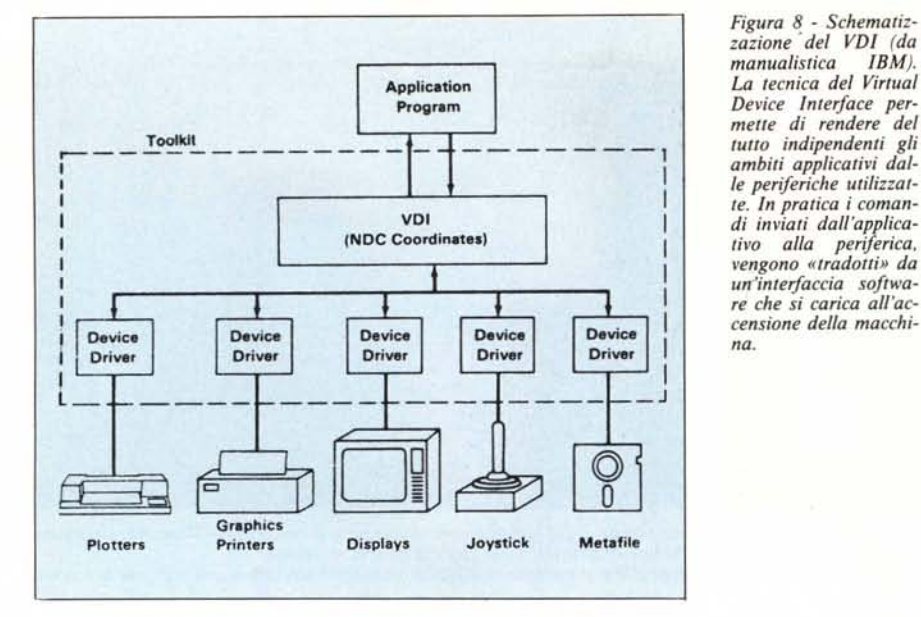

confeziona uno specifico file CON-FIG.SYS nel quale si dichiarano i driver da caricare, e si carica, via AV-TOEXEC.BAT un file di installazione VOI. In figura 9 vediamo i listati dei due file.

Per quanto riguarda poi i comandi utilizzabili all'interno di un linguaggio di programmazione ne indichiamo la loro sintassi generica:

CALL VCOM (DEVICE, par 1, par 2,..,err) dove CALL è notoriamente il comando di richiamo di una routine di libreria.

VCOM è il comando specifico di libreria,

OEVICE è la periferica, dichiarata all'atto del boot, sulla quale si vuoi far agire il comando,

par1, par2.. sono i vari parametri accettati dalla sintassi del comando specifico,

err è il codice di ritorno di errore. Ad esempio per disegnare un cerchio con centro in una posizione CX, CY con un raggio R il comando è:

CALL VCIRCL (DISPLAY, CX, CY, R,err) La tipologia dei comandi del Graphic Toolkit comprende due grossi raggruppamenti, quello relativo alla realizzazione e alla gestione di maschere di input dati e quello relativo alla grafica vera e propria. Tralasciamo i primi.

I comandi Grafici veri e propri a loro volta possono essere suddivisi in vari raggruppamenti logici:

- gestione di un cursore comandi per il movimento e per il riconoscimento della posizione di un cursore sul video (inesistenti nel BA-SICA)

comandi generali

inizializzazioni varie, scelta pagine, pulizia schermo, gestione dei colori, gestione delle coordinate, ecc.

- comandi grafici

linea (di vario tipo), archi e cerchi, box, ecc. riempimento, ecc.

 $-$  comandi di testo

scelta dei set di caratteri, dimensionamento e orientamento delle stringhe, ecc.

### II Basic e la EG A

È noto che il Basic interprete dell'18M si chiama BASICA (Basic avanzato) e nelle macchine IBM compatibili, ma non 18M, si chiama GW Basic. Questo Basic, comunque si chiami dispone di una buona serie di comandi grafici, ma tra questi due soli sono quelli che determinano l'ambiente di

*Figura* 9 - *Programmi AUTOEXEC.BAT e CONFIG.SYS in un ambiente VDI. Esemplifichiamo la procedura di installazione di Driver del tipo VDI. eseguito all'accensione della macchina.*

VDIDYOOE.SYS rBM Enhanced Graphics Adapter / 640x200 16 Color Driver *(C)* Copyright 1984 IBM Corporation (C) Copyright 1984 Graphic Software Systems, Inc. AlI Rights Reserved *JDI.* SYS The IBM Personal Computer Virtual Device Interface (C) Copyright 1984 IBM Corporation Version 1.00 <C) Copyright 1984 Graphic Software Systems, Inc. All Rights Reserved 1960140958 C>init\_vdi The IBM Personal Computer Virtual Device Interface *le)* Conyright 1984 r8M Corporation Version 1.00 ~C) Copyright 1984 Graphic Software Systems, Inc. AlI Rights Reserved. Coraphics C'set display2=vdidy00e.sys c> ::.nit vdi graphics set display2=vdidy00e.sys C>type config.sys  $b$ uffers=25 filcs=20 jevice=vdidyOOe.sys device=vdi.sys break=on

Il Compilatore Basic IBM 2.0 e corrispondenti permettono la compilazione di qualsiasi programma scritto in Basica, e salvato il formato Text, anche programmi di tipo grafico.

Nel caso si voglia lavorare con scheda avanzata, oppure si vogliano attivare funzioni avanzate, non permesse dal Basica, si dever ricorrere alle routine grafiche del Graphics Tool Kit, che sono numerose e in una certa parte svolgono la stessa funzione di specifici comandi interprete.

In tale caso non è possibile utilizzare i comandi dell'interprete, ma solo quelli del Compilatore, per i comandi normali, e del Tool, per i comandi grafici.

Questo certo non agevola la vita a chi voglia costruire un programma grafico in interprete e poi, una volta testato e quindi definitivo, compilarlo. E il modo di lavorare tipico dei compilatori, ben noto a chi proviene dai Mainframe, ma ostico e forse incomprensibile per chi viene dal micro, con il quale basta accendere la macchina ed eseguire direttamente comandi Basic interprete.

Ci sono poi altri motivi per cui la programmazione con Tool Kit e Basic Compiler viene ulteriormente appesantita. Il riconoscere più device, comporta il fatto che ogni comando va indirizzato ad una certa device, e il fatto che ogni comando deve essere preceduto da istruzioni di adattamento del-

#### *Grafica*

le coordinate alla periferica in uso.

Anche le istruzioni di colore sono complesse da gestire, sia per il fatto che è possibile lavorare con 16 colori (nella massima configurazione anche con 64), sia per il fatto che è possibile determinare una tavolozza con 16 colori differenti, al limite 16 tonalità di blu.

È facile immaginare che se dobbiamo realizzare un programma con molti elementi tracciati con colori differenti, ogni comando di disegno vero e proprio va preceduto da un comando di settaggio di colori.

In definitiva anche un programma semplice, che traccia pochi tratti, diventa molto lungo.

E probabile la prossima uscita di Basic ulteriormente avanzati, che siano sia interpreti che compilatori, ma che permettono la gestione della grafica con la stessa facilità cui siamo stati abituati dalla scheda CGA e dal Basica.

In casa Microsoft, del resto è già disponibile il citato QuickBasic, ultimo Basic nato per le macchine classe 18M, e in grado di pilotare la EGA.

Non è possibile esemplificare il discorso fatto con un piccolo programma scritto in Basic, con istruzioni di ri-

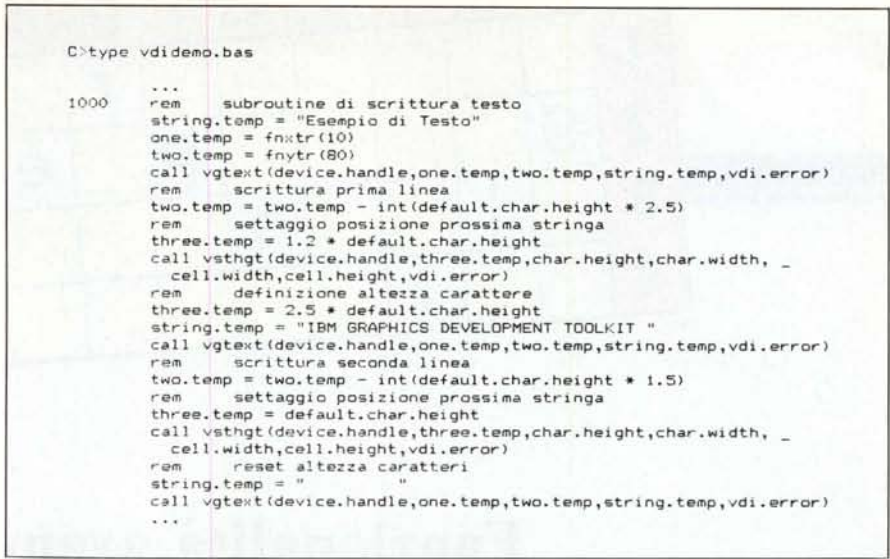

*Figura IO - Stralcio di Programmazione Basic. Esemplificazione di listato di programma che contiene istruzioni Basic e istruzioni accettate dalla libreria VDI, con opportuni commenti.*

chiamo alle routine VOI, in quanto già le sole istruzioni di inizializzazione delle periferiche richiedono parecchie righe, e quindi anche per realizzare un disegno banale il listato «sorgente» sarebbe estremamente lungo. Preferiamo rimandare un approfondimento del discorso ad uno dei prossimi articoli, nel quale esamineremo un po' più nel dettaglio i comandi VOI, e realizzeremo degli esempi pratici. Per ora presentiamo uno stralcio di listato di programma, opportunamente commentato (fig. 10).

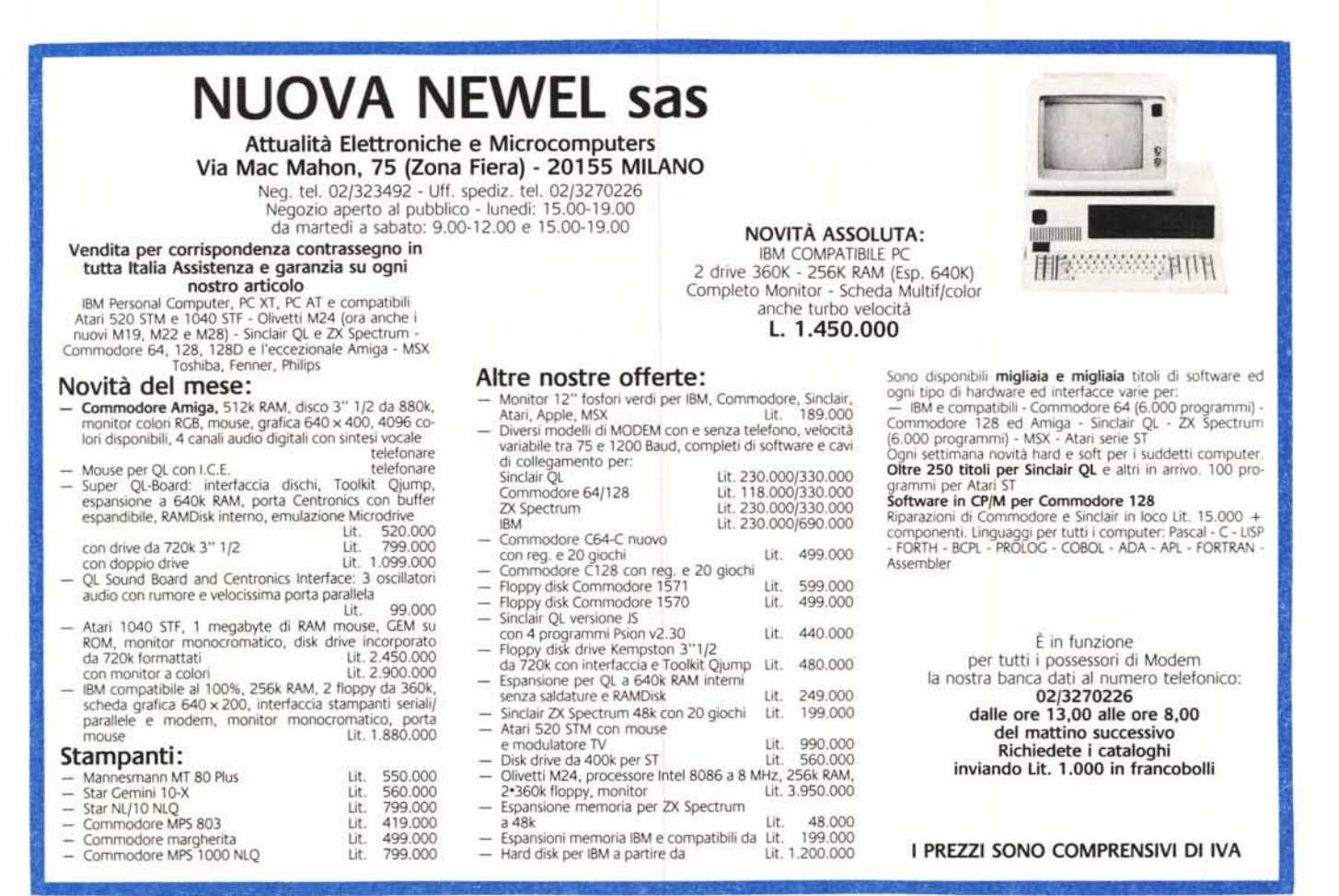